A flagship DCC and MM Command Station

# DSmain R5.1

# User Manual

Version 0.10

# **Index**

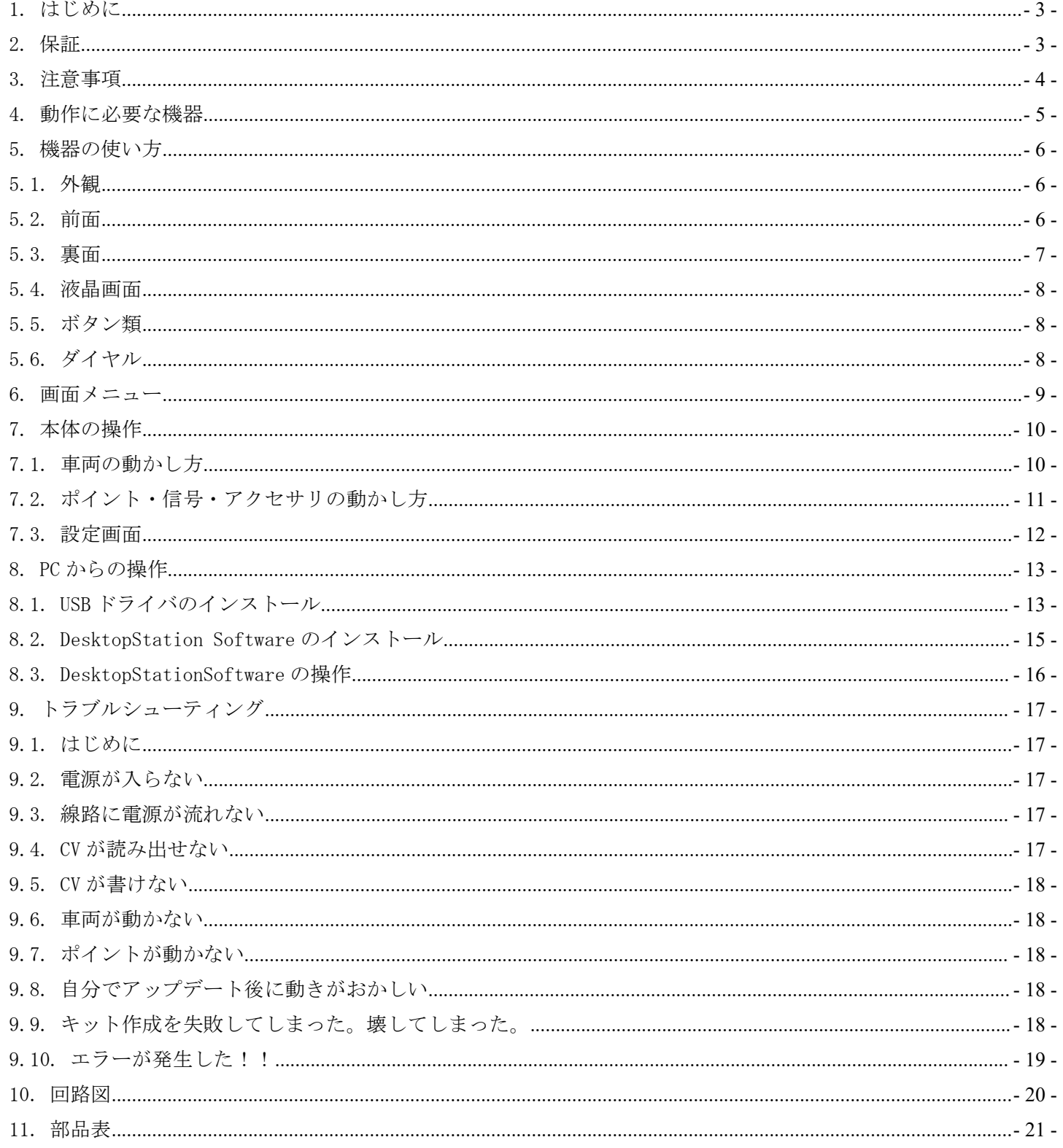

<span id="page-2-0"></span>1. はじめに

DSmainR5 は、鉄道模型の世界標準デジタル通信規格である Digital Command Control(DCC)規格に 準拠し、メルクリン社の旧フォーマット Marklin Motorola に対応したコマンドステーションで す。 しゅうしゅう しゅうしゅう しゅうしょく

弊社で一番の出力容量(連続 4A)を実現したハードウェアです。強力な電力供給を可能にする DCC 信号生成回路を搭載し、大規模レイアウトでの連続稼働を実現します。

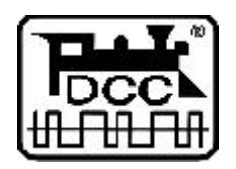

DCC は、全米鉄道模型協会(NMRA)の提唱するデジタル鉄道模型通信規格です。

2. 保証

DSmainR5 は、当社の準ずる使用状況においては完成品は1年間の保証を行います。キット品につ いては、お客様の組み立て精度によって判断ができないため、部品の初期不良対応のみです。問 題発生個所について良品部品と交換させていただきます。

DSmainR5 の商品上の未知の欠陥によって発生するお客様の損害・機会損失に対する補償につきま しては、お支払いいただいた金額までが補償金額となり、それ以上の額については弊社の保証の 対象外となります。

保証期間を超えて故障が発生した場合、有償修理(修理金額の最大金額は DSmainR5 完成品相当金 額までとなります)を受けることができます。なお、部品の在庫状況により修理サービスは予告 なく終了する場合があります。

お客様の誤使用、過失によって発生する損害、故障、機会損失については弊社の保証対象外とな ります。

保証の範囲、内容は予告なしに変更する場合があります。

<span id="page-3-0"></span>3. 注意事項

注意事項を守って正しくお使いください。

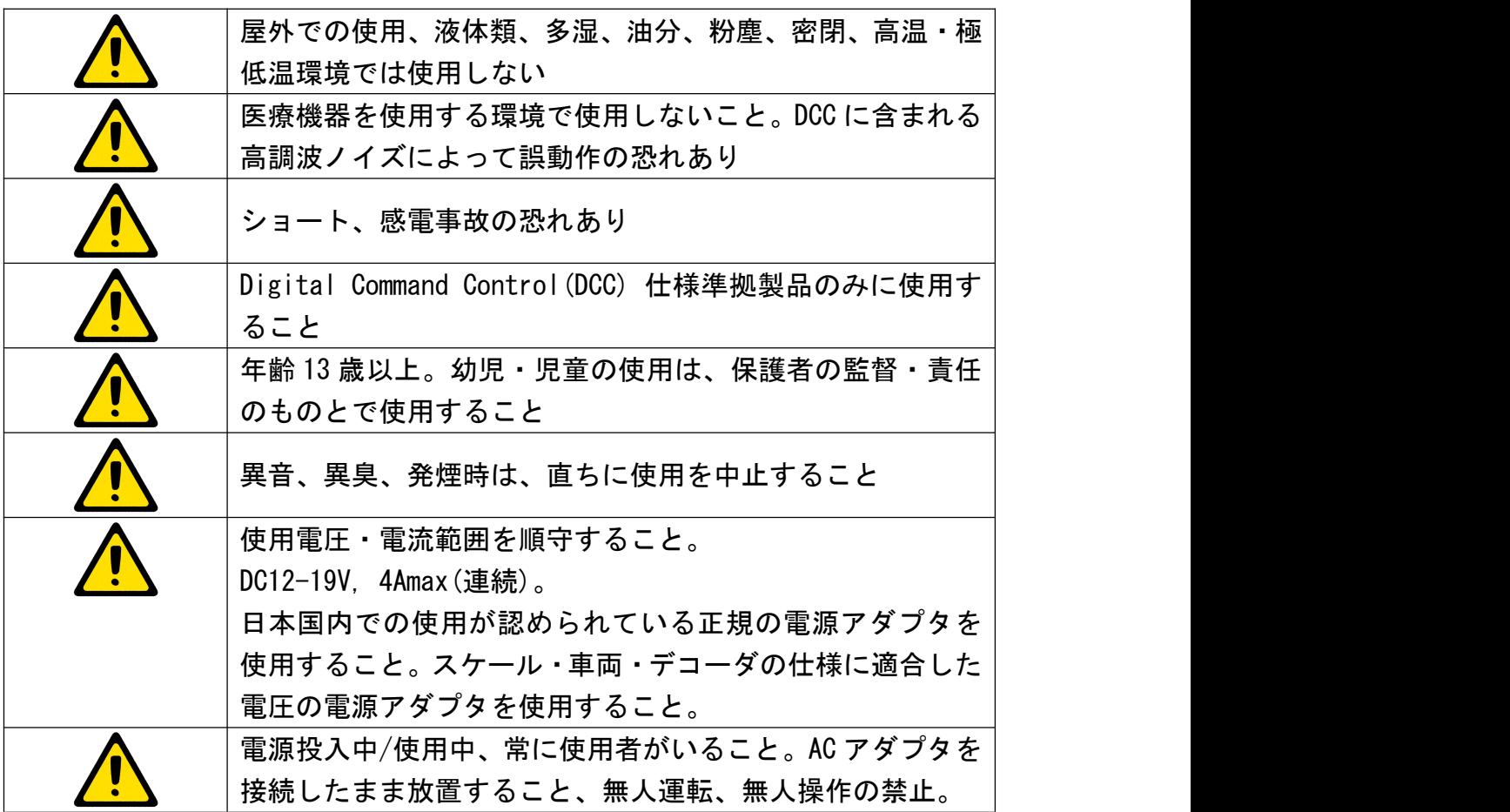

<span id="page-4-0"></span>4. 動作に必要な機器

DSmain を動かすためには、以下に挙げる機器類が必要です。また、別途線路、デコーダ搭載車両 等が必要となります。

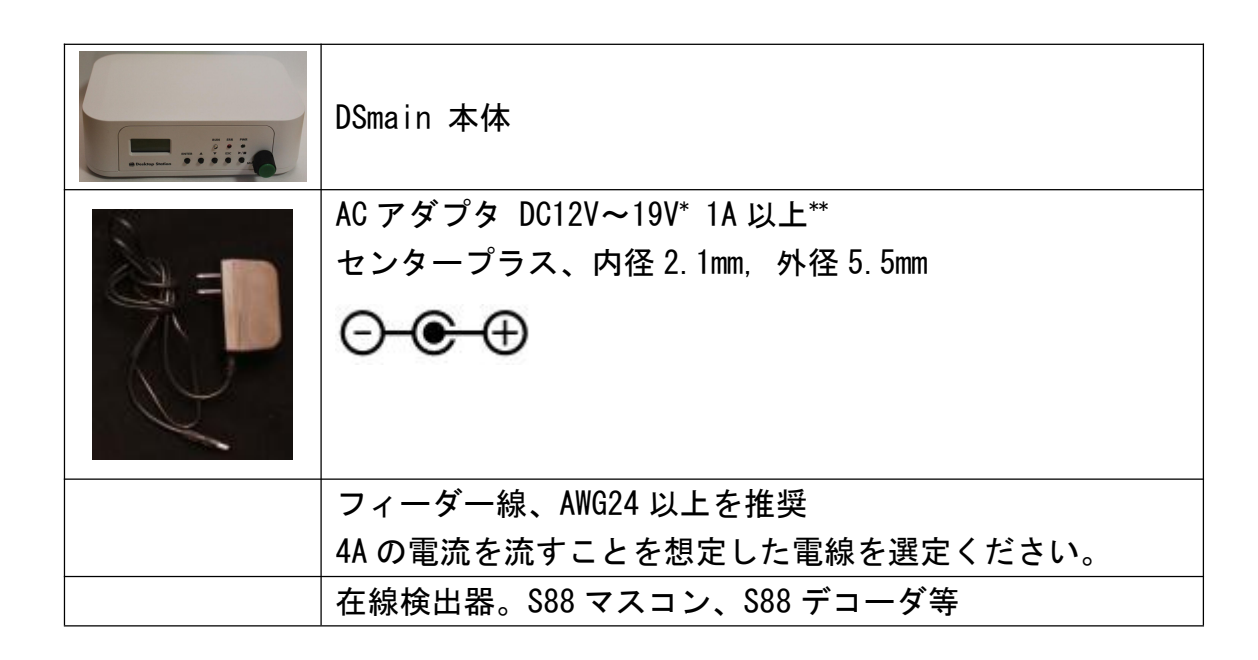

\* 車両のスケールによって使用すべき電圧が変わります。日本型 N,HO(16 番)は 12V をご使用くだ さい。欧米の HO には 12V~16V 程度を使用します。メーカーによって異なります。O や G ゲージ の場合には、12V ではなく 18V を使用する方が望ましいケースもあります(逆もあります)。 \*\* USB のモバイルバッテリの出力を昇圧して 12V で出力する昇圧ケーブルも使用できる場合もあ りますが、動作保証範囲外となります。

<span id="page-5-1"></span><span id="page-5-0"></span>5. 機器の使い方

5.1. 外観

分解する際はプラスの精密ドライバーをご用意ください。木ネジのため、何度も分解を繰り返すとね じ穴が大きくなり、ケースにねじ止めできなくなる場合があります。

5.2. 前面

DSmain 前面には、通常操作が必要なボタン、表示部を設けています。

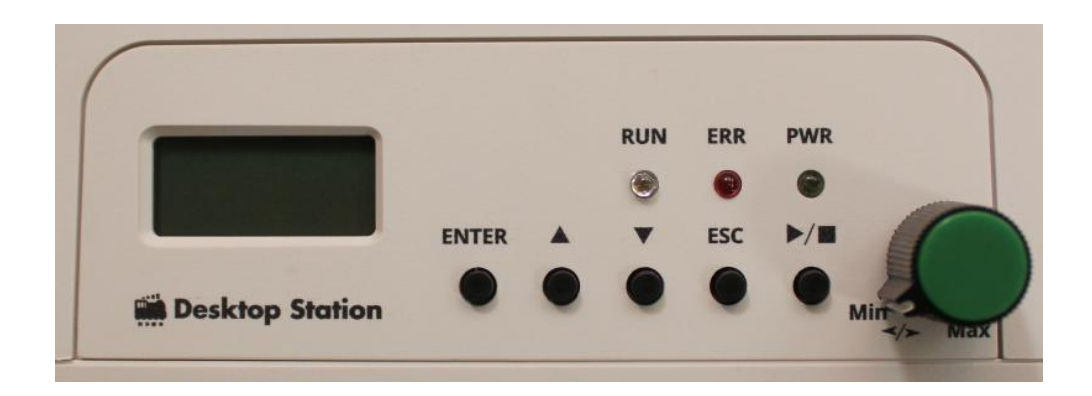

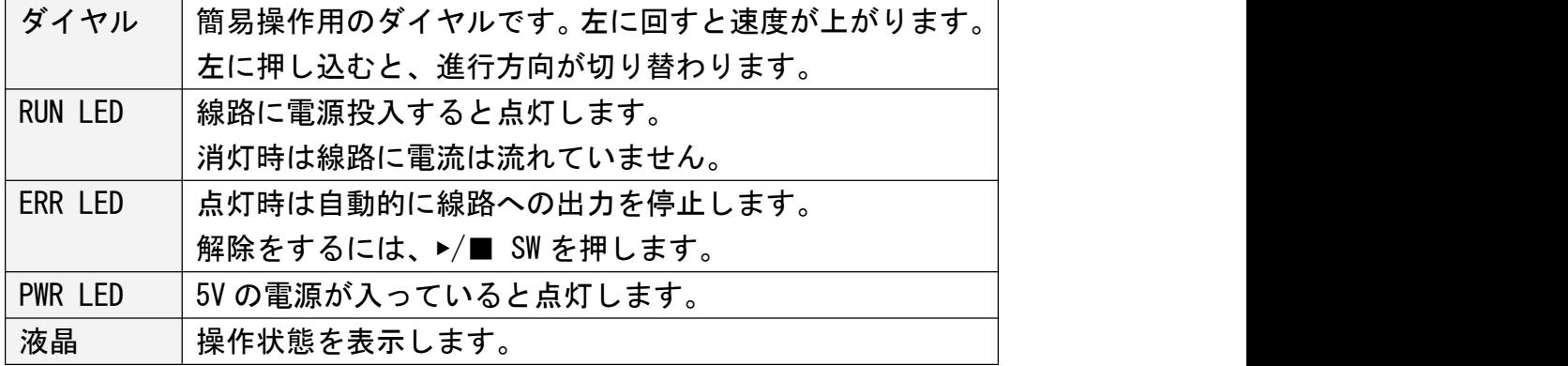

<span id="page-6-0"></span>5.3. 裏面

裏面は、電源コネクタ、USB、フィーダ線などのケーブル類を接続する端子類が用意されています。

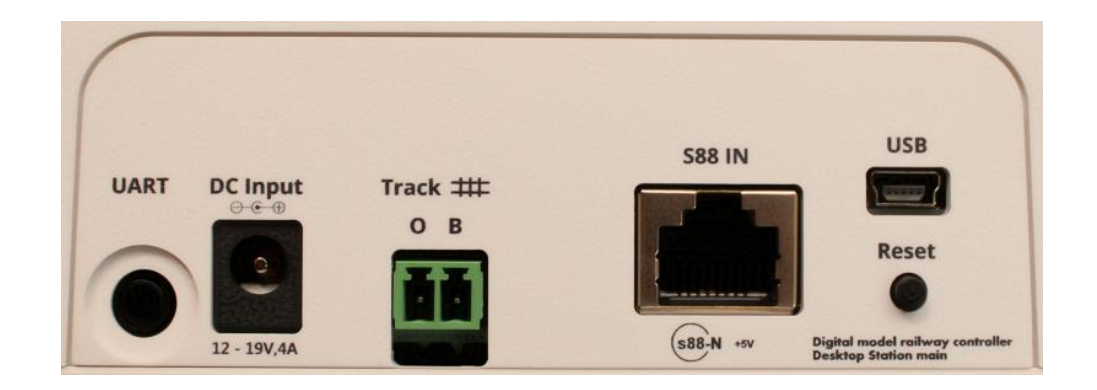

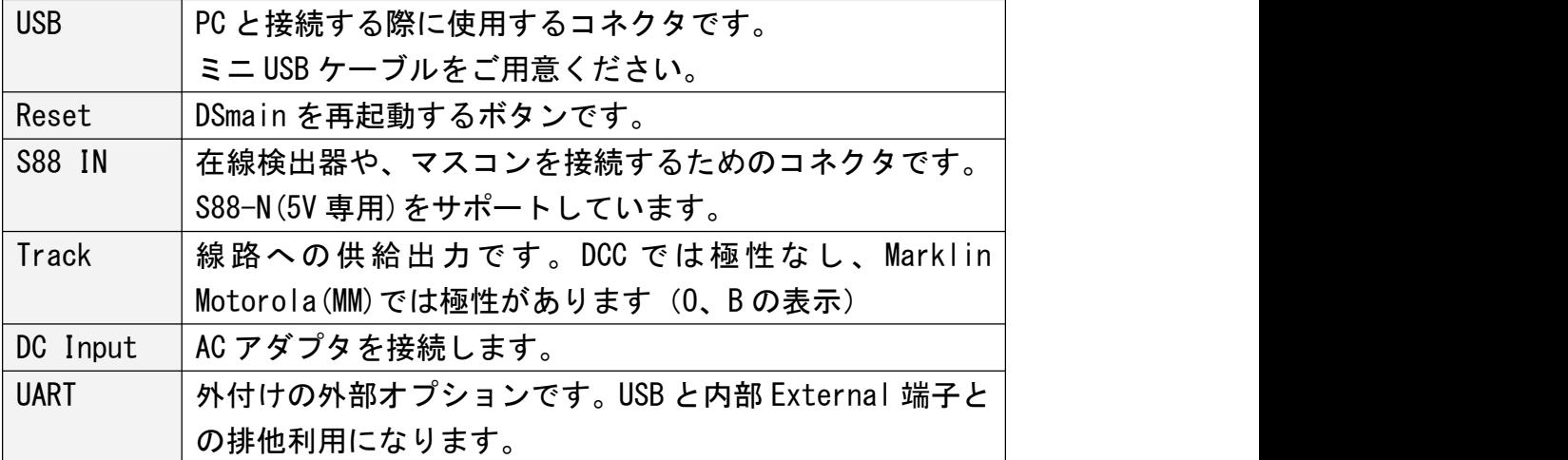

<span id="page-7-0"></span>5.4. 液晶画面

液晶画面は、8x2 文字が表示できるディスプレを備えており、ボタン操作で画面の切り替えや動作を 指定することができます。グローバル対応のため、すべて英語表記となります。

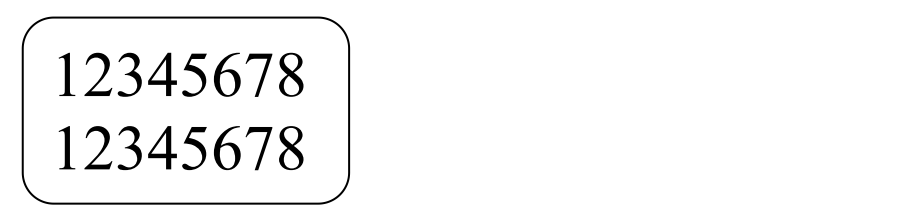

5.5. ボタン類

ボタンは、ケース前面に配置されています。

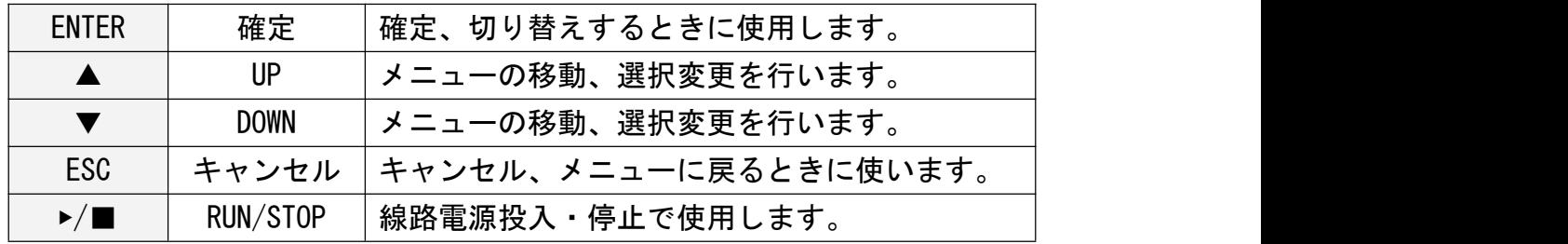

5.6. ダイヤル

ダイヤルは、表示中の機関車のスピードまたは進行方向を切り替えるために使用します。

<span id="page-8-0"></span>6. 画面メニュー

電源を入れて起動すると、以下のメニューから所望の機能を動かすことができます。

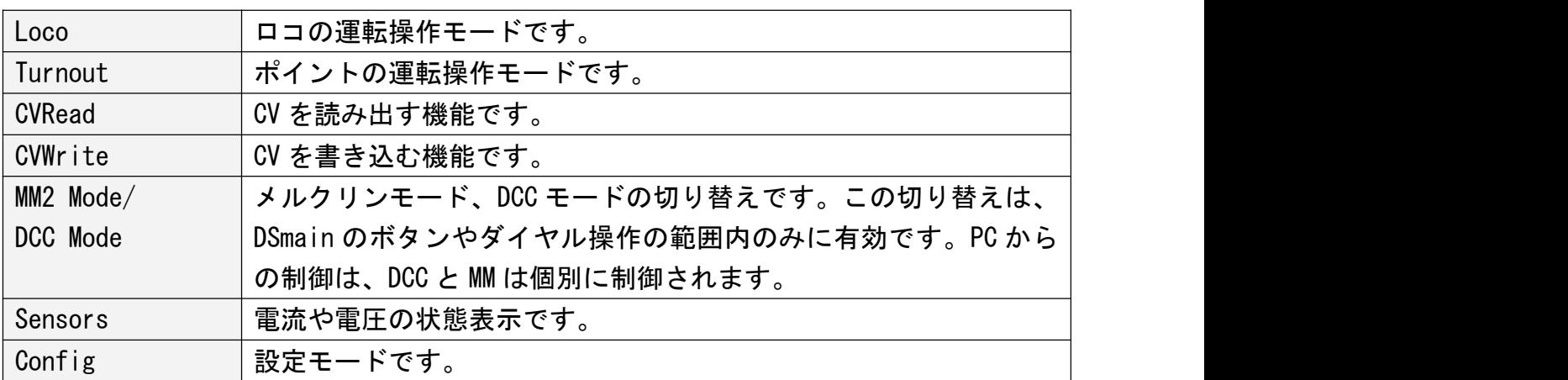

<span id="page-9-1"></span><span id="page-9-0"></span>7. 本体の操作

7.1. 車両の動かし方

本体には運転機能が搭載されています。Loco をメニューから選んで、ENTER を押してください。 なお、線路への電源投入は、RUN ボタンを押さないと入りません。RUN ランプ点灯中は操作可能で すが、消灯時は動きません。

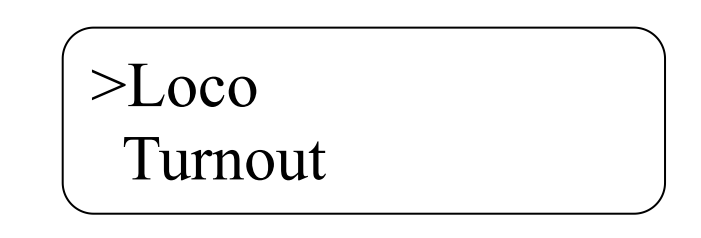

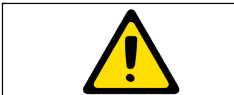

RUN ボタンを押すと、線路に DCC 電源を投入します。感電、ショート に注意。

上キーと下キーをそのまま押すとアドレスを変更できます。

速度・進行方向はダイヤルを回して変更できます。

ENTER を押しながら上キーと下キーをそのまま押すとファンクション0~28を選択できます。 ENTER を押すと、選択したファンクションの操作ができます。

メニューに戻るときは ESC を押します。

RUN LED が点灯中に▶/■を押すと、線路への電流を停止します。

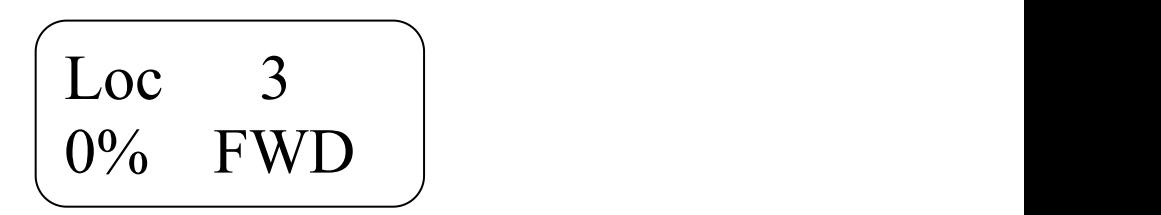

<span id="page-10-0"></span>7.2. ポイント・信号・アクセサリの動かし方 上三角または下三角で、アクセサリのアドレスを変更できます。 ENTER キーで、直進または分岐を切り替えられます。

#### <span id="page-11-0"></span>7.3. 設定画面

メニューから Config を選ぶと、設定画面が表示されます。 ESC キーを押すと、元のメニューに戻ります。

# >RJ45 S88 OCLv 8

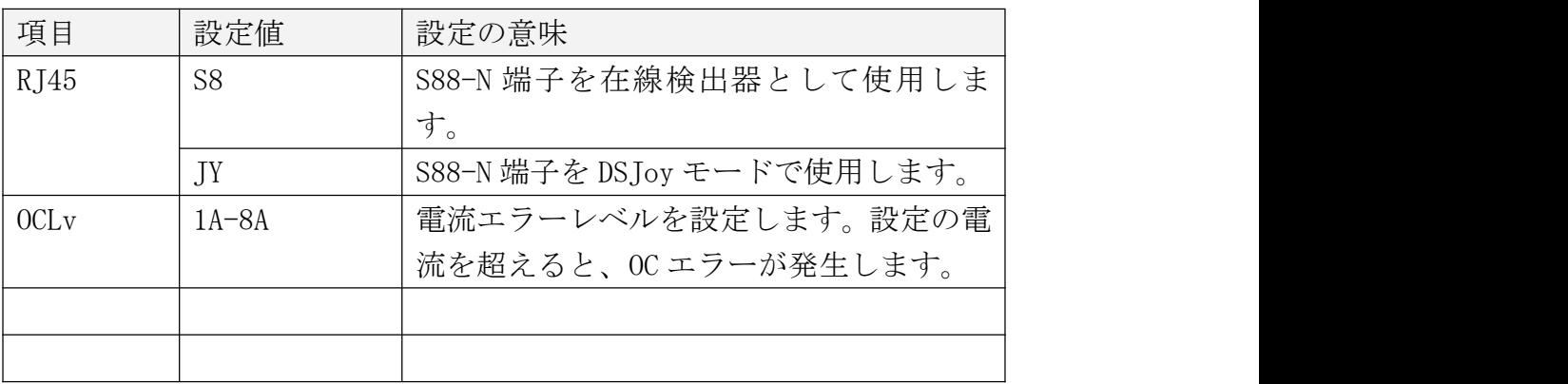

<span id="page-12-1"></span><span id="page-12-0"></span>8. PC からの操作

8.1. USB ドライバのインストール パソコンには、CH340G 用 USB ドライバをインストールしてください。

CH340G 用 USB ドライバ:

http://desktopstation.net/download\_jp.html#USBDRIVER

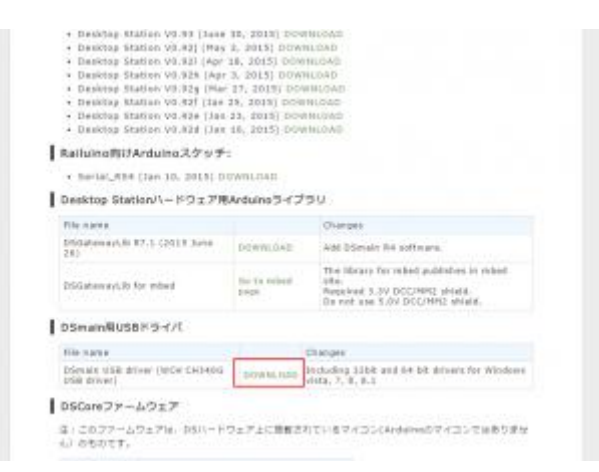

ダウンロードした CH340の USB ドライバは ZIP 形式で圧縮されていますのでいったん展開し、 CH341SER フォルダの中にある SETUP.EXE を実行してドライバを Windows にインストールしてお きます。windows Vista, 7, 8, 8.1, 10に対応しています。

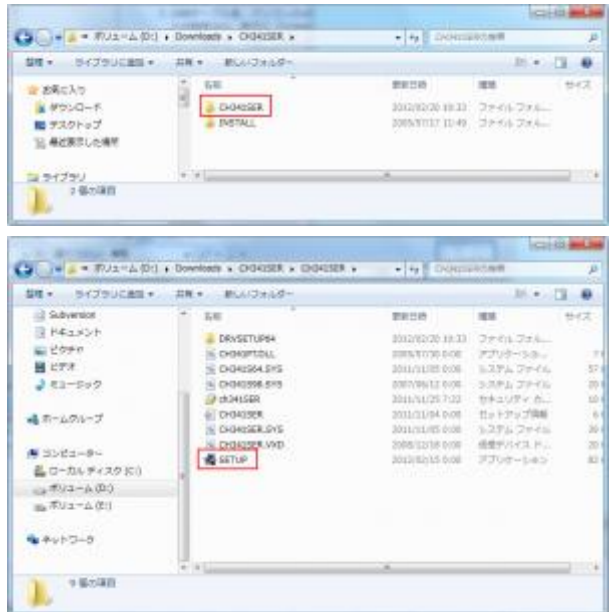

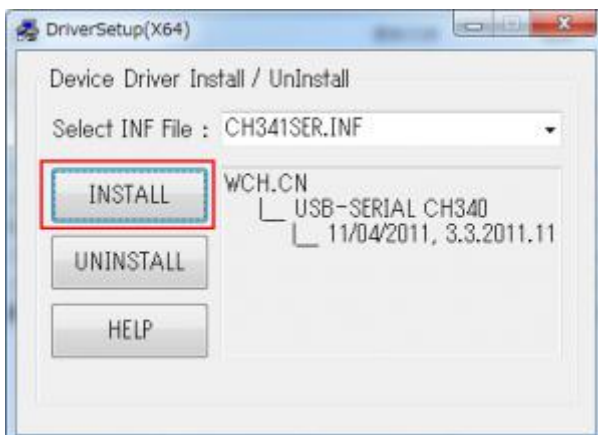

USB ケーブルを、パソコンの USB ポートに繋げてください。DSmainR5の USB の端子にも使い繋げ ます。接続した後、自動的に COM ポートが設定され、右下に「COMxx(xx は数字)」と表示されます ので、必ず控えてください。

忘れた場合は、スタートメニューの「デバイスとプリンター」でも確認できます。

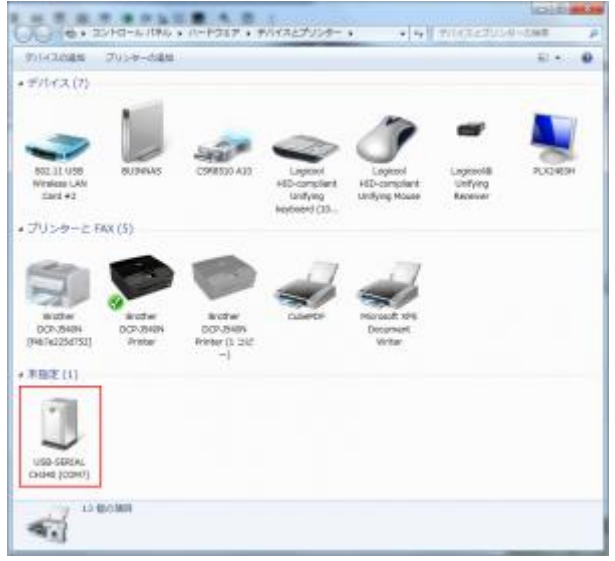

<span id="page-14-0"></span>8.2. DesktopStation Software のインストール Desktop Station Software をインストールします。

> Desktop Station Software: http://desktopstation.net/download\_jp.html#DS

ZIP ファイルを展開し、bin フォルダに入っている DesktopStation.exe をダブルクリックすると起動 できます。

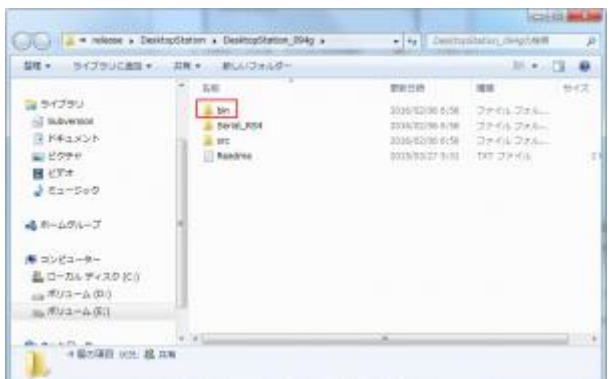

Desktop Station Software が起動したら、ハンマーのアイコンを押して、通信(シリアルポート)の 設定をします。

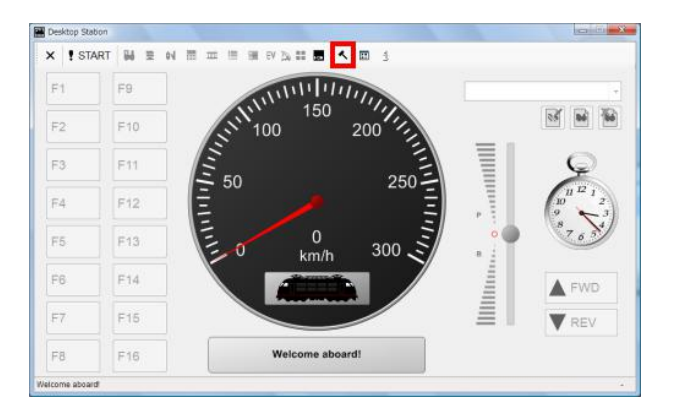

これは、DSmainR5と通信するための設定で、PortNo に先ほど控えた「COMxx」を設定します。このと き、ボーレート(速度)を115200bps にし、「DTR を使用」をチェックします。日本語で使用する場 合は、右下の言語設定を Japanese にすると、次回起動時から日本語表示になります。

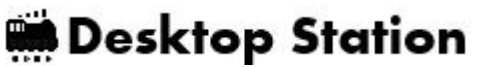

<span id="page-15-0"></span>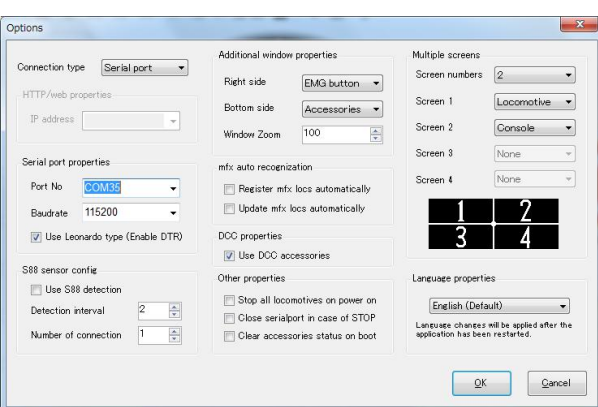

OK を押して設定画面を閉じます。一旦、ソフトウェアを終了することで設定は PC に保存されます。 START(開始)を押すと、DSmainR5と通信を開始して、コマンドステーションとして動作するよう になります。

8.3. DesktopStationSoftware の操作

手動運転、自動運転、ポイント操作など、様々な機能が用意されています。詳細は、以下の Web マニ ュアルを参照してください。

Desktop Station Software Web Manual: http://desktopstation.net/wiki/doku.php/desktop\_station\_software <span id="page-16-1"></span><span id="page-16-0"></span>9. トラブルシューティング

9.1. はじめに

トラブルが発生した場合、基本的には自分で現象を確認しなくてはいけません。特にデジタル鉄道模 型は、様々な機器が密接に関わりますので、原因が一つではない場合や、本当の原因が別の場所にあ るケースがあります。

DesktopStation では、ユーザー一人一人に丁寧なサポートをする事ができないため、DesktopStation Forum というユーザーと開発者の意見交換・サポートの場を Web に提供しています。この場を使用し て、解決を図ってください。

電話サポート、個別のメールサポートは行っておりません。ただし、個別事情や個人情報に関する場 合、メールにて対応させていただきます。

Desktop Station Forum: http://desktopstation.net/forum/wforum.cgi

よくあるトラブルについては、次項に記載しますので参照してください。

- 9.2. 電源が入らない
	- ・ AC アダプタは、接続されていますか?
	- ・ AC アダプタは正常に電圧を出していますか?
	- ・ DSmain 内でショート配線をしていませんか?はんだ付けを確認してください。
- 9.3. 線路に電源が流れない
	- ・ IC 部品の足がきちんとパッドにはんだ付けされていますか?10 倍以上のルーペで確認くださ  $\mathbf{U}$

・大容量のコンデンサが搭載された車両は、突入電流が巨大で安全機能が働く場合があります。 ワッテージの大きい抵抗(数 10Ω程度のセメント抵抗など)を挟むと動く場合があります(動作 保証対象外)。

・線路がショートしていませんか?

- 9.4. CV が読み出せない
	- ・デコーダは CV 読み出しに対応していますか?

・デコーダにモータや抵抗などの負荷は接続されていますか?CV 読み出しは電流の流れる量でデ ータを読みます。電流が小さいと正しくデータが読み出せません。デコーダの説明書を確認くだ さい。

・デコーダに流れる電流が小さくありませんか?60mA 以上の電流が確実に流れないと、検出でき

<span id="page-17-0"></span>ません。また、通常の消費電流と 60mA が近い場合、うまくデータを読み取れない場合があります。

9.5. CV が書けない

・デコーダの起動が非常に遅い場合、起動前に CV 書き込み命令を動かす場合があり、正常に書け ないケースがあります。

・デコーダ側に何らかの問題がある場合があります。その他のコマンドステーションで書き込め るか確認してください。

- 9.6. 車両が動かない
	- ・モータは接続されていますか?

・フィーダ線、車両内の配線は正しく繋がっていますか?コネクタやねじ止めが緩くなっていま せんか?

- ・ショートしていませんか?
- ・デコーダは故障していませんか?デコーダの設定は適切ですか?
- · プロトコルは適切ですか?(DCC、メルクリン、速度ステップ)
- 9.7. ポイントが動かない

・一部のメーカーでは、ポイントアドレスが4つずれた実装(オフセット)となっている場合が あります。+4つ、アドレスをずらして操作してみてください。

・デコーダは故障していませんか?デコーダの設定は適切ですか?

・フィーダ線、車両内の配線は正しく繋がっていますか?コネクタやねじ止めが緩くなっていま せんか?

9.8. 自分でアップデート後に動きがおかしい

・ATMEGA328-PU へのファームウェアの書き込みに失敗している場合があります。Arduino IDE で、 最初にブートローダを書き込んでから、書き込み装置経由でファームウェアを書き込みしてくだ さい。なお、自分でアップデートした場合には、このアップデートの失敗で引き起こされる問題 についてはサポート対象外です。Desktop Station では、アップデート用の交換 ROM チップの有 償頒布サービス(1 個 500 円)を提供しています。

9.9. キット作成を失敗してしまった。壊してしまった。

・IC4 電流検出チップのはんだ付け不良、または故障すると、CV 読み出し機能が一切働きません。 チップの状態をご確認ください。

・壊してしまった部品、基板、筐体ケースについては実費+定形外郵送料にてご提供しておりま す。壊れてもご安心ください。

<span id="page-18-0"></span>9.10. エラーが発生した!!

エラーが発生した場合には、本体の前面液晶にエラーの表示します。内容を確認し、以下の対処法を 実践してください。

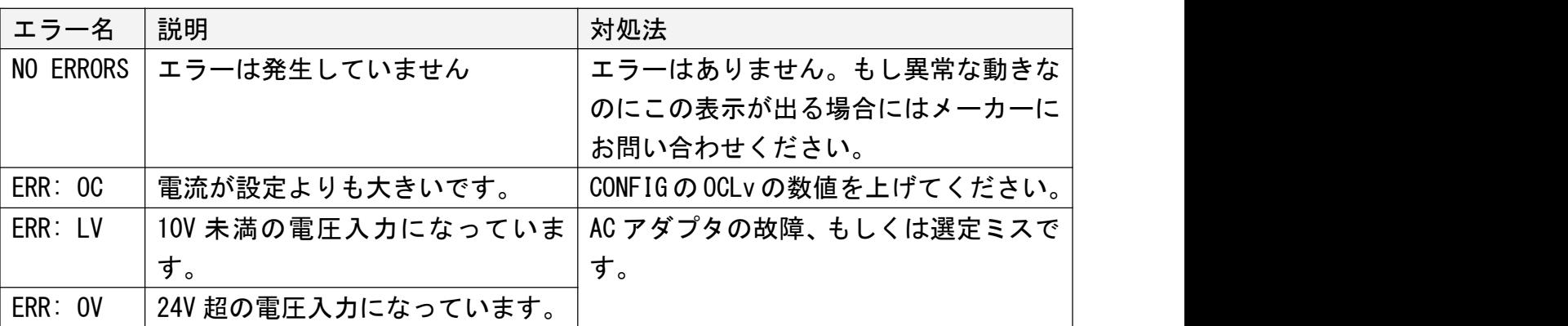

<span id="page-19-0"></span>10. 回路図

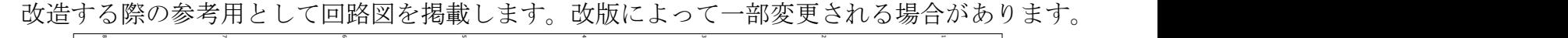

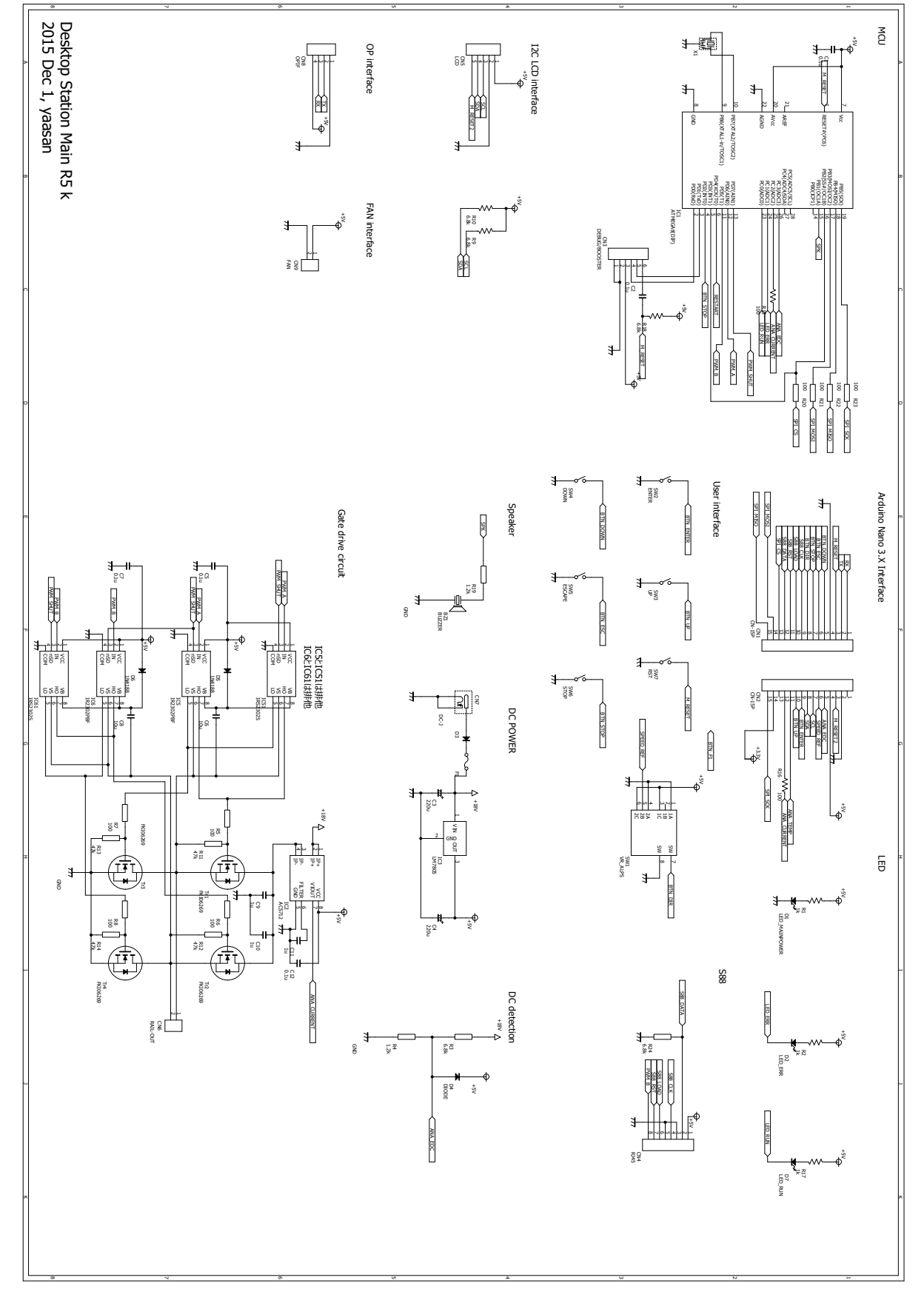

#### <span id="page-20-0"></span>11. 部品表

部品表は以下の通りです。

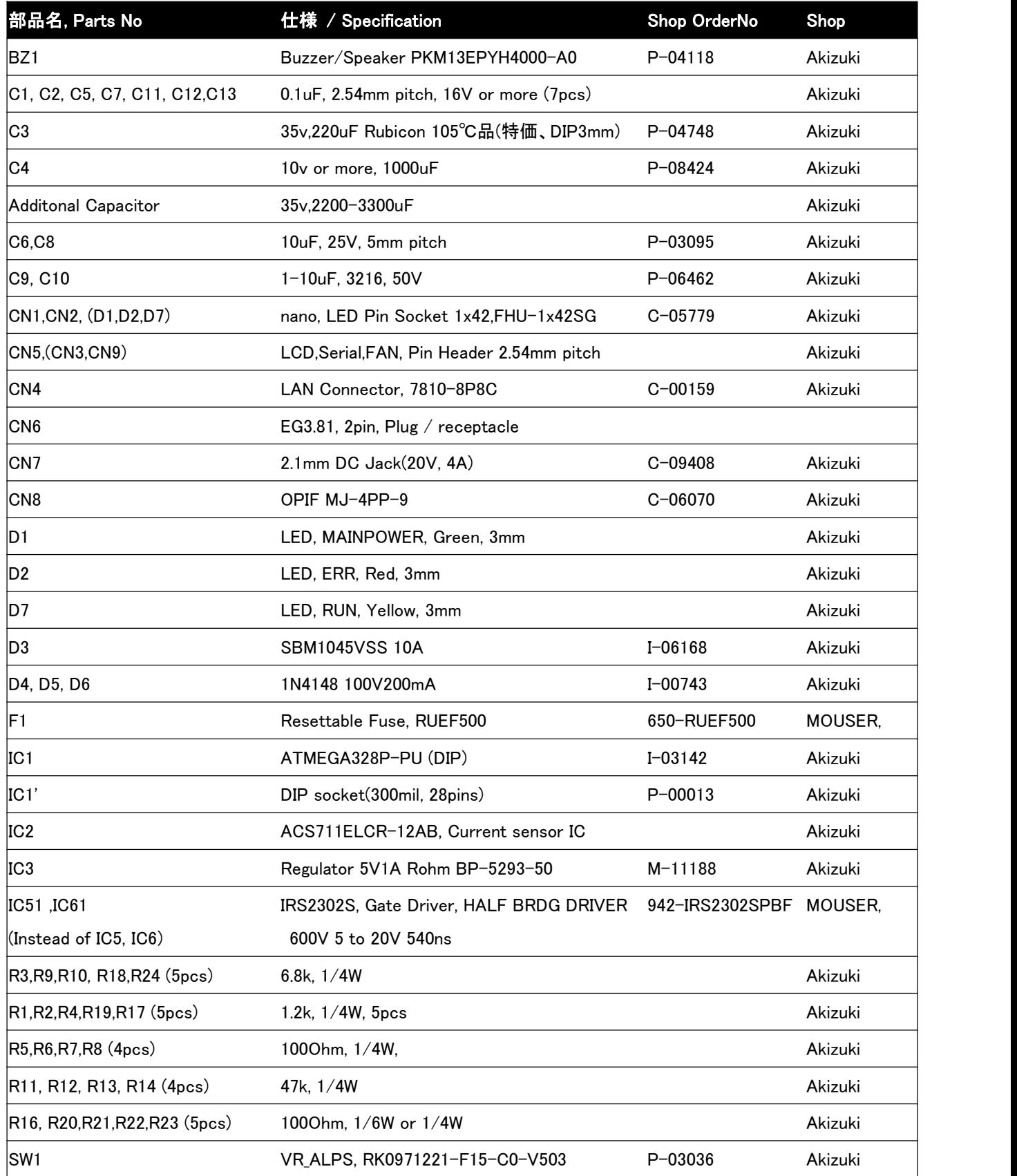

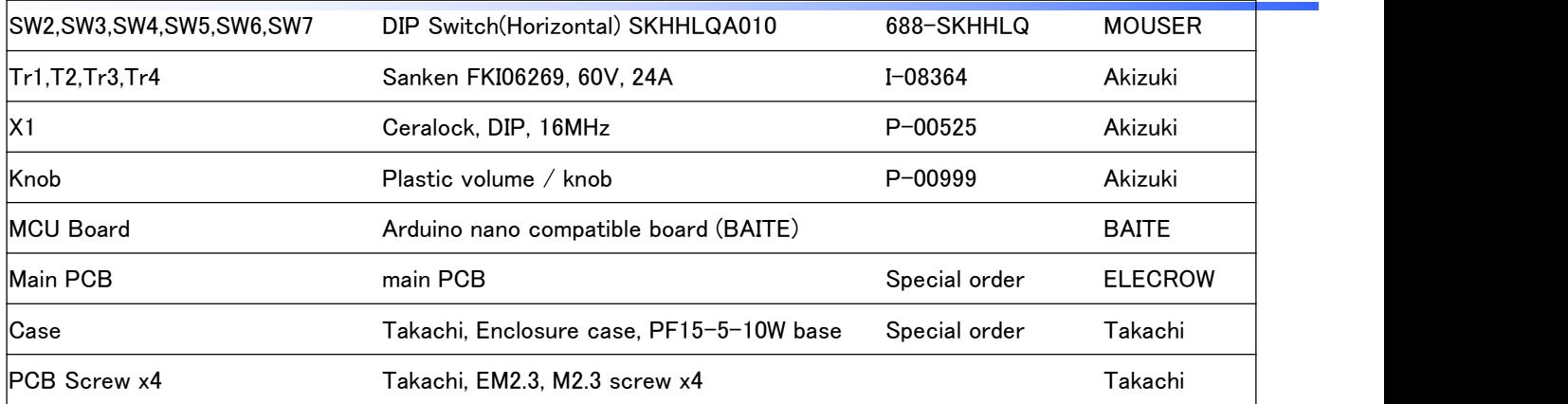

#### LCD board:

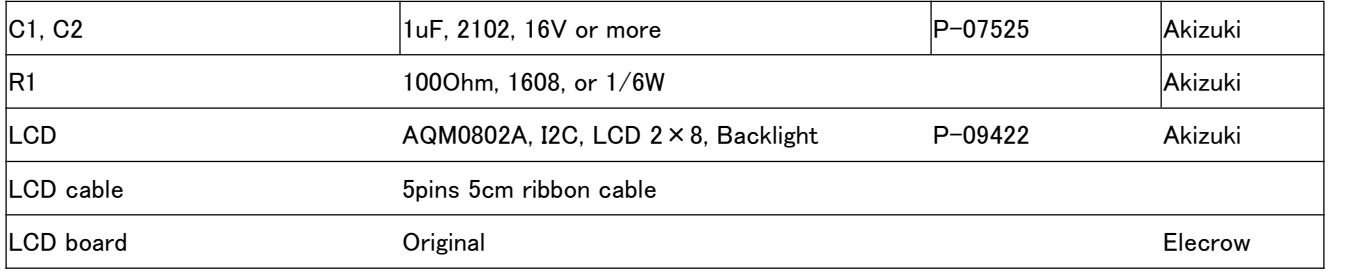

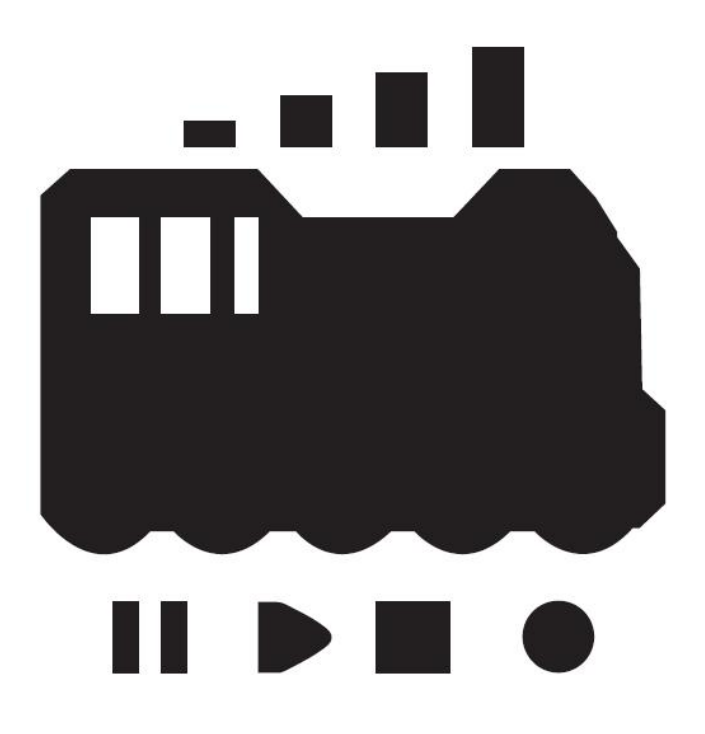

発行元・著作: Desktop Station Tokyo, JAPAN MAIL yaasan@desktopstation.net

URL <http://desktopstation.net/>

本マニュアルはデジタルデータ・印刷物を問わず自由に再配布できます。 一部を再構成するなどして不特定多数に営利目的で配布・出版する場合には許諾が必要です。